# **Systemprogrammierung**

### **Foliensatz G**

- Projekt: Web- und FTP-Proxy
- TCP/IP-Grundlagen

### Prof. Dr. Hans-Georg Eßer

Wintersemester 2023/24

 $v1.0 - 17.01.2024$ 

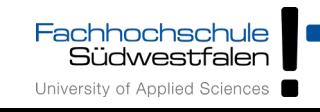

## Programmier-Projekt

- Implementierung eines Web-Proxys mit folgenden Features
	- HTTP Proxy (GET, HEAD, POST)
	- Keep-Alive (persistente Verbindung)
	- Caching im RAM plus HEAD-Anfrage
	- Frei wählbare Ports für Proxy-Dienst und Steuerung / Konfiguration
	- beliebig viele parallele Verbindungen, über Threads realisiert
	- Server beendet sich/gibt Statusinfo, wenn das Dokument /exit bzw. /status angefordert wird
	- Zugriff auf FTP-Server

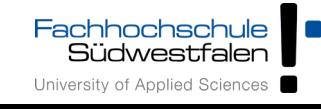

## Projekt: Grundlagen

# **Übersicht**

- Datenstrukturen für Sockets
- socket(),  $bind()$ , listen(),  $accept()$
- htons(),  $ntohs()$ , inet  $ntoa()$ , inet  $aton()$
- Socket-Deskriptoren als File-Deskriptoren
- Basics zu HTTP

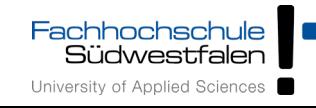

## TCP, IP & Co. (1)

- Hier keine Theorie zu Netzwerken, Layers etc.
- Sockets erlauben Kommunikation über TCP/IP

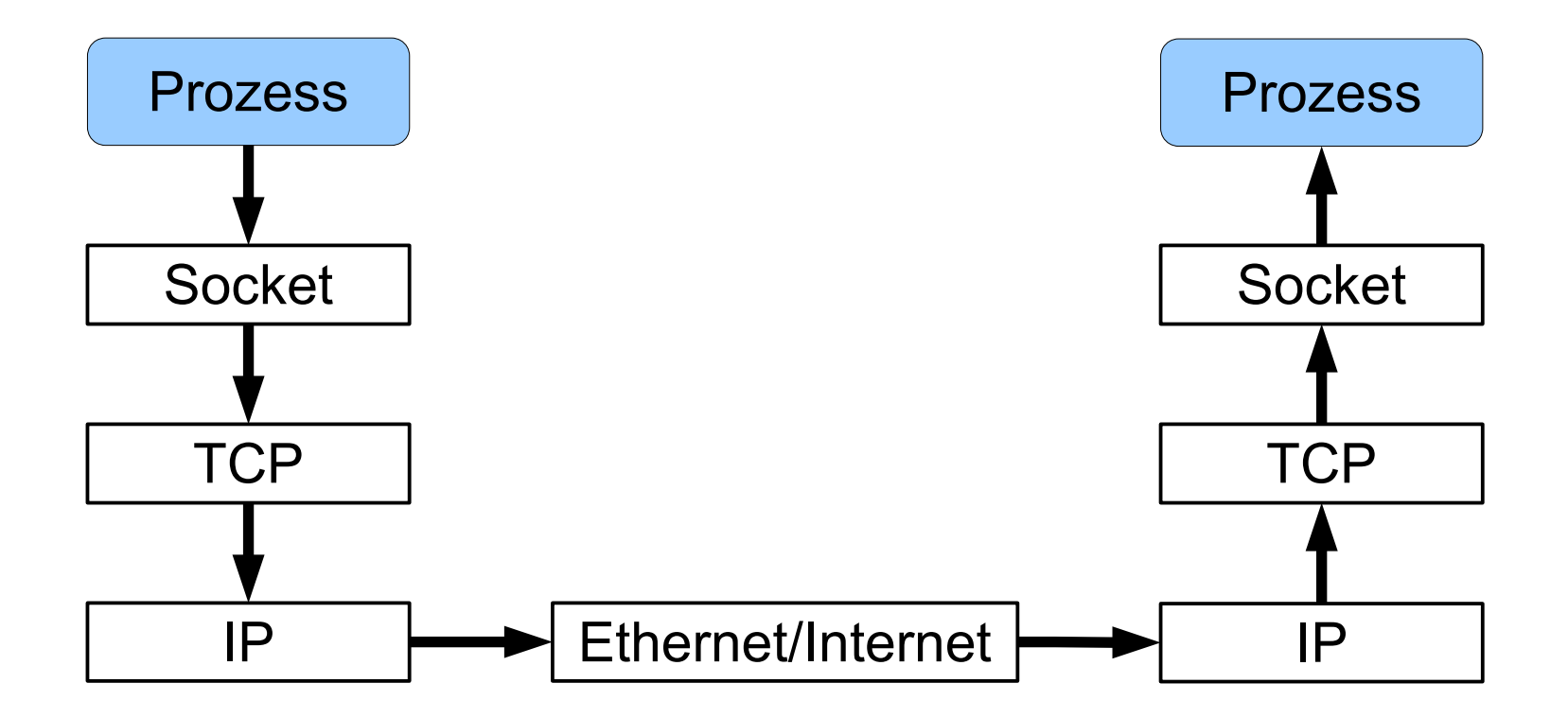

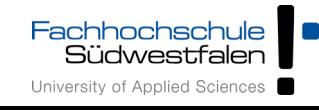

H.-G. Eßer: Systemprogrammierung – Foliensatz G, WS 2023/24 G-4

## TCP, IP & Co. (2)

- TCP (Transmission Control Protocol):
	- verbindungsorientiert, zuverlässig
	- nutzt IP (Internet Protocol)
- TCP-Verbindung: (IP<sub>1</sub>, Port<sub>1</sub>, IP<sub>2</sub>, Port<sub>2</sub>)

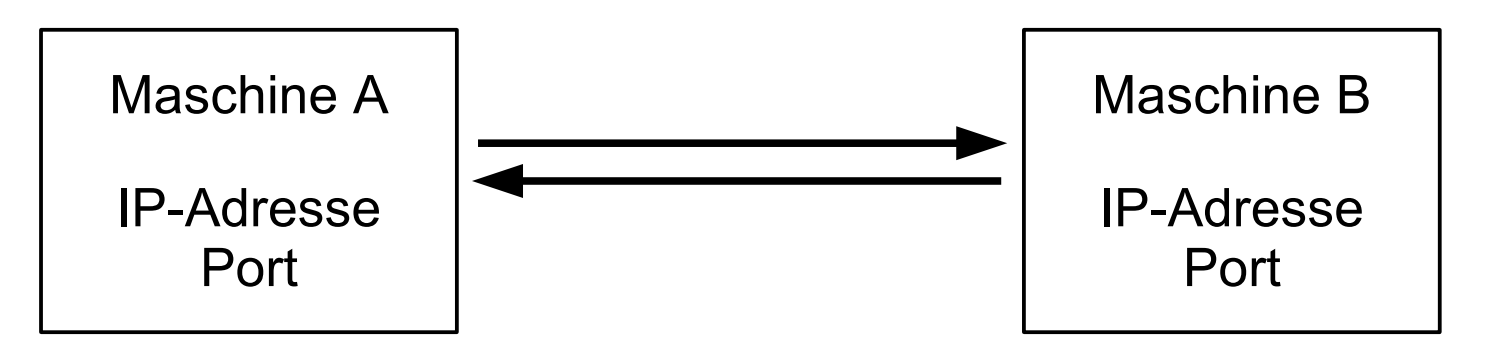

## (Port nötig, da mehrere Verbindungen möglich)

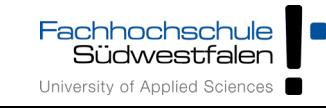

## TCP, IP & Co. (3)

• netstat zeigt (u. a.) offene TCP-Verbindungen an, bekannte Ports erscheinen mit Namen

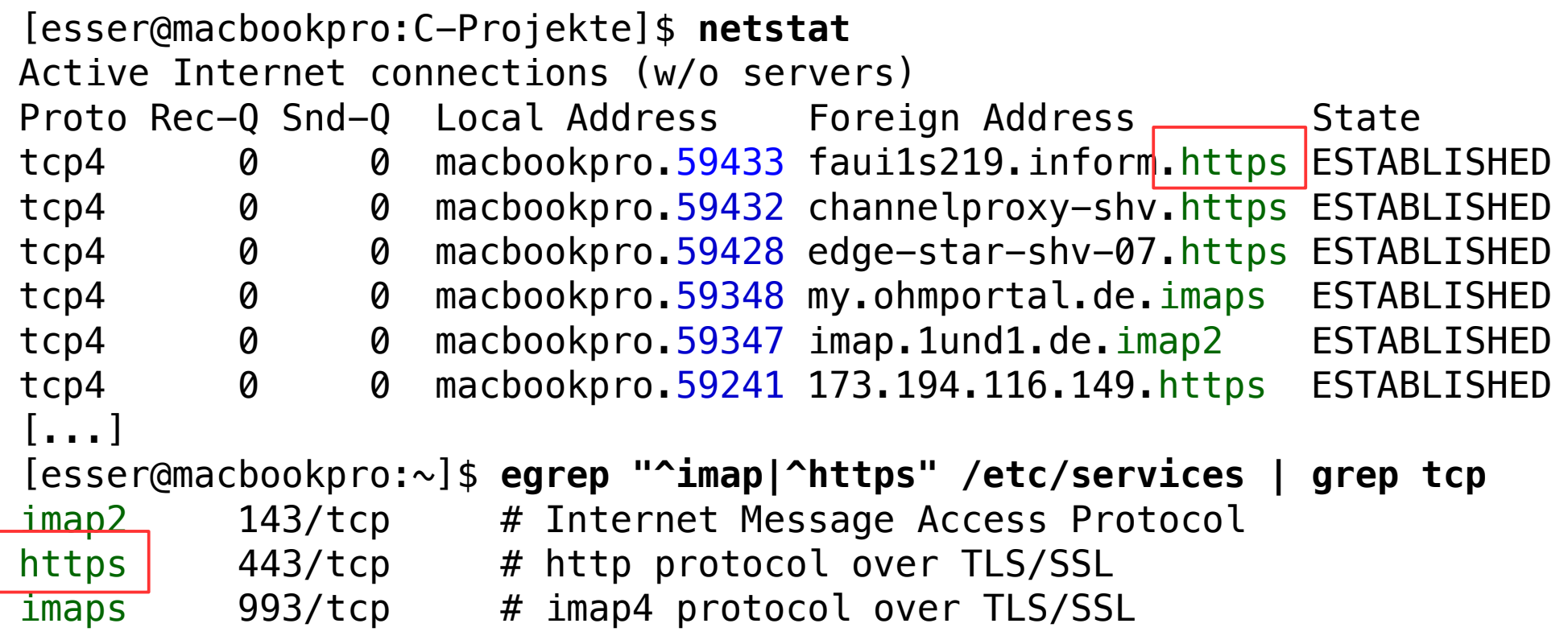

Fachhochschule<br>Südwestfalen University of Applied Sciences

## TCP, IP & Co. (4)

• netstat –a zeigt zusätzlich Server an, d. h., Sockets, die auf Verbindungsanfragen warten:

```
[esser@macbookpro:C-Projekte]$ netstat -a
Active Internet connections (servers and established)
Proto Rec-Q Snd-Q Local Address Foreign Address State
tcp4 0 0 macbookpro.59433 faui1s219.inform.https ESTABLISHED
tcp4 0 0 *.http-alt *.* LISTEN
             0 macbookpro.59432 channelproxy-shv.https ESTABLISHED
[...]
```
• Ubuntu: netstat in Paket net-tools enthalten; sudo apt install net-tools

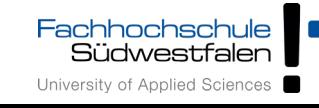

- Socket-Deskriptoren
	- einfache Integers, wie File-Deskriptoren
	- socket() & accept() geben Socket-Deskriptoren zurück

```
struct sockaddr_in {
   short sin_family; // Typ, z. B. AF_INET
    unsigned short sin_port; // Port, z. B. htons (8080)
   struct in_addr sin_addr; // kodierte Adresse
   char sin_zero[8]; // freier Platz
};
```
## • IP-Adressen

```
struct in_addr {
```

```
 unsigned int s_addr; // mit inet_aton() füllen
                          // oder auf INADDR_ANY setzen
}; // 32 Bit für IP-Adresse
```
Zwei Arten von Sockets (für unsere Zwecke)

- generischer Socket, der mit socket() erzeugt wird
	- $\rightarrow$  kann verwendet werden,
		- um einen TCP-Port zu binden; bleibt dann dauerhaft "in Betrieb" (Server)
		- um eine Verbindung zu einem Server aufzubauen (Client)
- Verbindungs-Socket, der mit accept () erzeugt wird  $\rightarrow$  ist nur für eine konkrete Verbindung (mit einem Client) zuständig

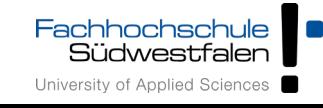

```
int
socket(int domain, int type, int protocol);
int
connect(int socket, const struct sockaddr *address, 
   socklen t address len);
int
bind(int socket, const struct sockaddr *address,
   socklen t address len);
int
listen(int socket, int backlog);
int
accept(int socket, struct sockaddr *restrict address, 
   socklen_t *restrict address_len);
                                                              Client
                                                              Server
```
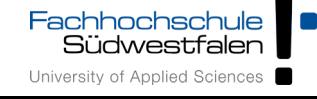

## Sockets erzeugen

- Server
	- $\bullet$  sd = socket ()
	- Server-Adresse konfigurieren
	- bind (sd, Server-Adresse)
	- listen (sd)
	- conn = accept (sd, &Client-Adresse) (zweiter Socket!)
- Client
	- $\bullet$  sd = socket ()
	- Ziel-Adresse konfigurieren
	- connect (sd, &Ziel-Adresse)

int sd; // socket descriptor for server struct sockaddr in server;

```
sd = socket (PF_INET, SOCK_STREAM, 0);
// PF_INET: Protocol Family, Internet, SOCK_STREAM: TCP
server.sin_port = htons (PORT);
server.sin_addr.s_addr = INADDR_ANY; 
server.sin_family = AF_INET; // Address Family, Internet
```
int conn; // socket descriptor for connection #define SOCKADDR SIZE sizeof(struct sockaddr in) int clilen = SOCKADDR\_SIZE; struct sockaddr\_in client;

```
bind (sd, (struct sockaddr *)&server, SOCKADDR SIZE);
listen (sd, 0);
```
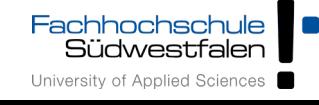

conn = **accept** (sd, (struct sockaddr \*) &client, &clilen);

```
char buf[bufsize];
```

```
// lesen: wie aus Datei
readbytes = read (conn, &buf, bufsize);
```
// schreiben: wie in Datei **write** (conn, &buf, n);

// diese Verbindung schließen **shutdown** (conn, SHUT\_RDWR); **close** (conn);

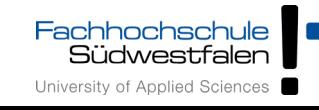

```
int sd; // socket descriptor for server
struct sockaddr_in client;
sd = socket (PF_INET, SOCK_STREAM, 0);
```
client.sin\_port = htons(PORT); client.sin  $addr \simeq addr = 1net\_addr("192.1.2.3");$ client.sin\_family = AF\_INET; // Address Family, Internet

```
int res = connect (sd, (struct sockaddr *)&client, sizeof(client));
write (sd, request, strlen(request));
int n = read (sd, response, sizeof(response));
```
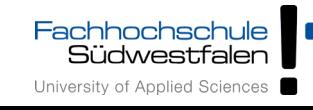

# send(), recv()

- Statt write und read besser send und recv verwenden  $\rightarrow$  speziell für Sockets gedacht
- write (sd, buffer, length);

```
send (sd, buffer, length, flags);
```
• read (sd, buffer, length);

```
recv (sd, buffer, length, flags);
```
• jeweils mit  $f \text{lags} = 0$  (siehe Manpages, führt zu send = write  $bzw.$  recv = read)

 $\longrightarrow$ 

 $\longrightarrow$ 

# htons(), ntohs()

- TCP/IP gibt Standard-Byte-Order vor (Network Byte Order, Big-Endian, most-significant byte first)
- Linux-PC verwendet Little-Endian (least-significant byte first)
- htons() und ntohs() konvertieren Portnummern: **h**ost **to n**etwork bzw. **n**etwork **to h**ost
- darum:

```
server.sin_port = htons(PORT);
```
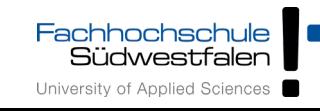

## inet ntoa()

• Aus Adress-Eintrag IP-Adresse des Clients mit inet\_ntoa() auslesen:

```
struct sockaddr_in client;
accept (sd, (struct sockaddr *)&client, &clilen);
printf ("Client-Adresse: %s \n", 
        inet ntoa (client.sin addr));
```
• wertet client.sin\_addr.s\_addr aus

```
struct sockaddr_in {
  sa_family_t sin_family; /* AF_INET */
 in port t sin port; /* Port number */ struct in_addr sin_addr; /* IPv4 address */
};
                                                 struct in addr {in addr t s addr;
                                                 };
                                                 typedef uint32_t in_addr_t;
```
- TCP Echo Server
- Quelle:

https://github.com/mafintosh/echo-servers.c/blob/ master/tcp-echo-server.c

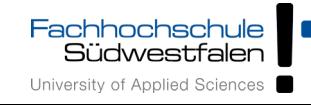

## HTTP

- TCP-Verbindung über Sockets, ASCII-Protokoll
- Client  $\rightarrow$  Server:

GET /index.html HTTP/1.1 Host: domainname.top User-Agent: Mozilla/5.0 (...)

• Server  $\rightarrow$  Client:

HTTP/1.1 201 OK Content-Type: text/html

 $<$ html $>$ 

HTTP/1.1 404 Not found Content-Type: text/html

<html>

...

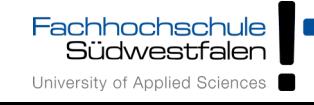

...

## Proxy-Grundlagen

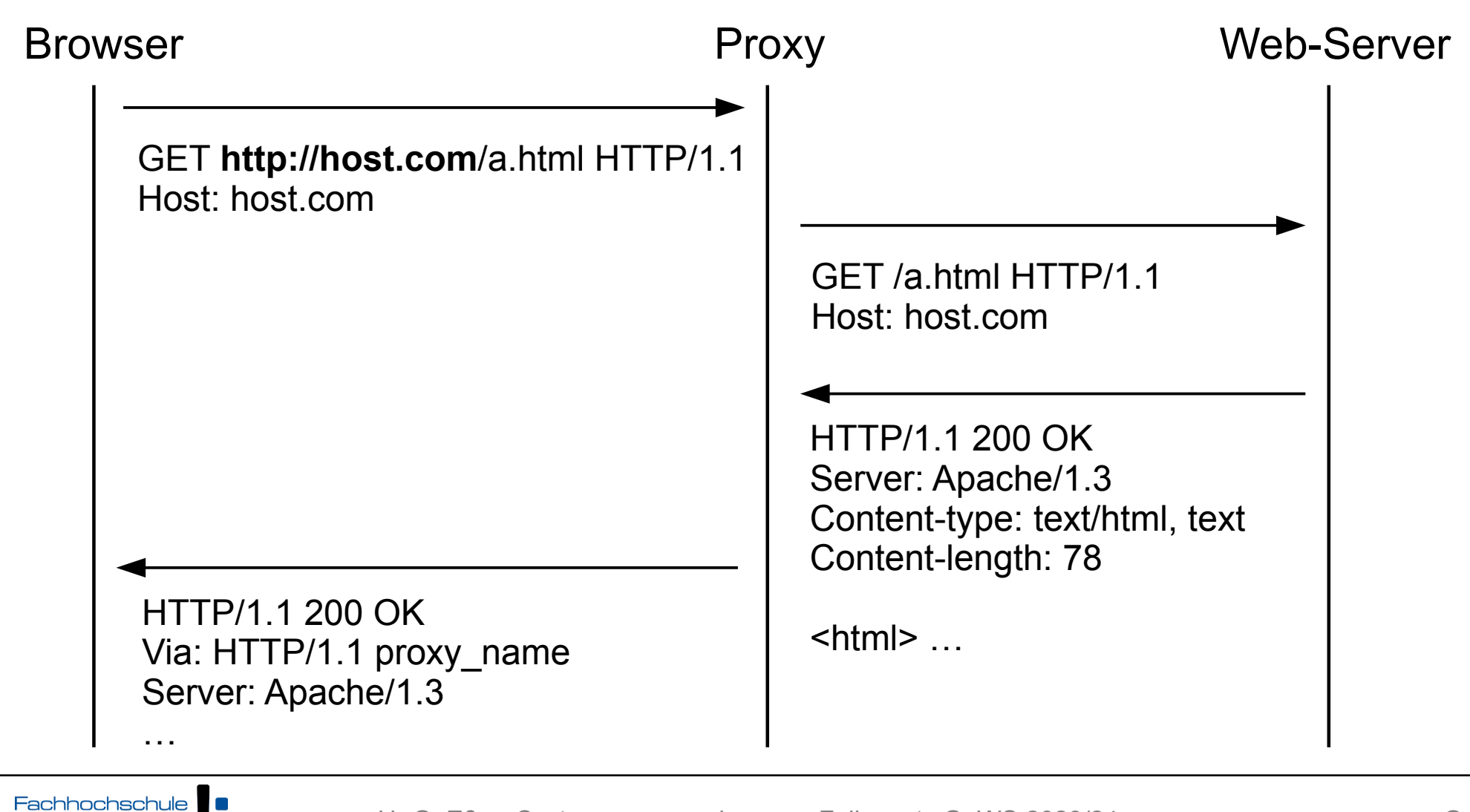

Südwestfalen University of Applied Sciences H.-G. Eßer: Systemprogrammierung – Foliensatz G, WS 2023/24 G-20

## Proxy-Grundlagen

• Browser schickt an Proxy-Server eine Anfrage der folgenden Form:

```
GET http://google.de/ HTTP/1.1
Host: google.de
User-Agent: Mozilla/5.0 (Macintosh; Intel Mac OS X 10.6; rv:40.0) 
  Gecko/20100101 Firefox/40.0
Accept: text/html,application/xhtml+xml,application/xml;q=0.9,*/*;q=0.8
Accept-Language: de,en-US;q=0.7,en;q=0.3
Accept-Encoding: gzip, deflate
Cookie: SID=DQAAAF [...]
Connection: keep-alive
```
• Anders als bei normaler HTTP-Anfrage: enthält Domain (http://google.de/ statt /)

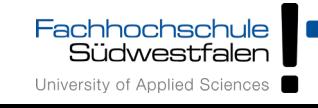

## Schneller Test mit Squid in Docker-Container

### • Container mit Squid:

 $$$  docker run -d --name squid-container -e TZ=UTC -p 3128:3128 \ ubuntu/squid:5.2-22.04\_beta

#### • zweifacher Test-Download mit wget:

\$ export http\_proxy=localhost:3128 \$ wget swf.hgesser.de/index.html \$ wget swf.hgesser.de/index.html

### • Log im Container:

```
$ docker exec -it squid-container bash
# tail /var/log/squid/access.log
1705472535.805 31 172.17.0.1 TCP_MISS/200 390 
 GET http://swf.hgesser.de/test.txt -
 HIER DIRECT/217.160.135.96 text/plain
1705472541.534 14 172.17.0.1 TCP_REFRESH_UNMODIFIED/200 396 
   GET http://swf.hgesser.de/test.txt - 
 HIER DIRECT/217.160.135.96 text/plain
```
#### $\bullet\bullet\bullet$

Capturing from Loopback: lo0 (port 3128)

#### IA © □ ■ X © Q ← → 2 T 图量  $\Theta$   $\Theta$   $\blacksquare$

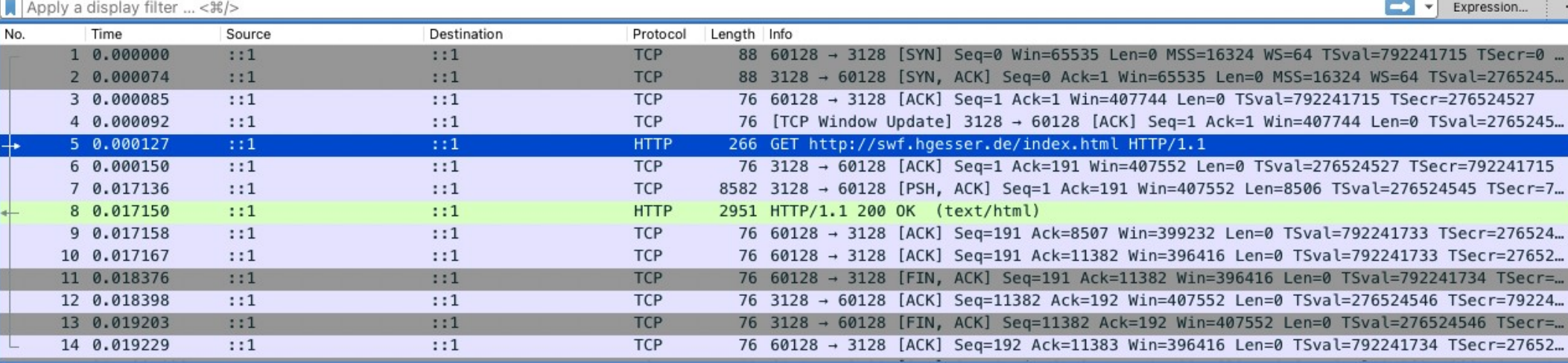

> Frame 5: 266 bytes on wire (2128 bits), 266 bytes captured (2128 bits) on interface 0

> Null/Loopback

> Internet Protocol Version 6, Src: :: 1, Dst: :: 1

> Transmission Control Protocol, Src Port: 60128, Dst Port: 3128, Seq: 1, Ack: 1, Len: 190

#### Hypertext Transfer Protocol

v GET http://swf.hgesser.de/index.html HTTP/1.1\r\n [Event Info (Chat (Common): CET http://nuf.heacong.de/index.html UTTD/1

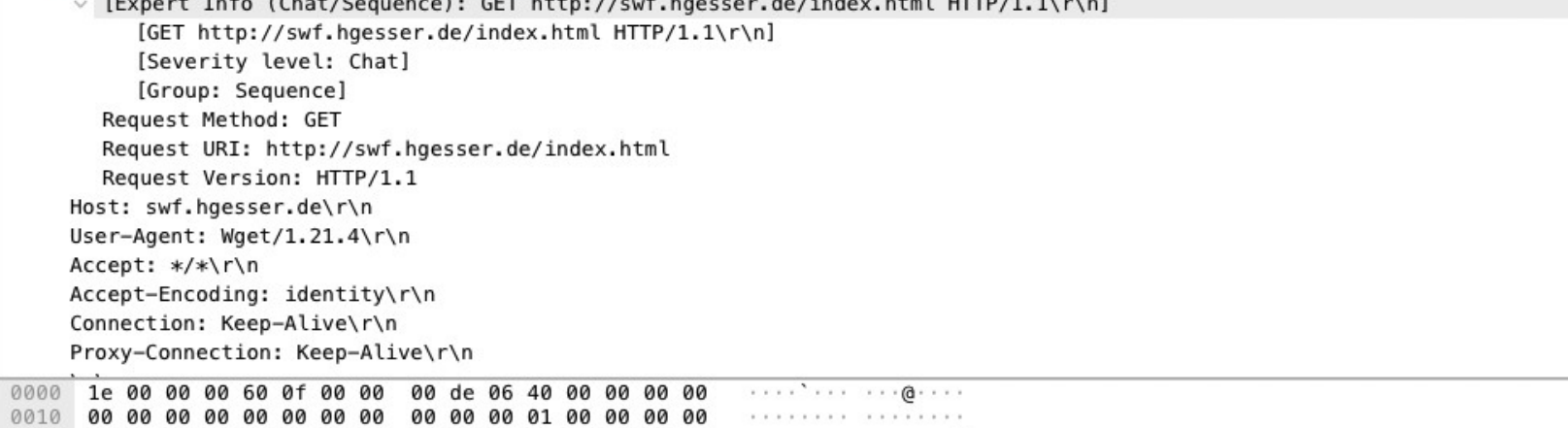

 $\frac{1}{2}$  Eger: Sostematic G, G, WS 2023/24 G, WS 2023/24 G, WS 2023/24 G, WS 2023/24 G, WS 2023/24 G, WS 2023/24 G, WS 2023/24 G, WS 2023/24 G, WS 2023/24 G, WS 2023/24 G, WS 2023/24 G, WS 2023/24 G, WS 2023/24 G, WS 202